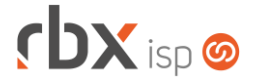

# **Changelog 20/02/2019**

# **Versão 3.4.007**

#### **RESUMO**

- ➢ Adicionado suporte à inativação de produtos do estoque
- ➢ Adicionado suporte à geração de novos gráficos: sinal, temperatura e macs
- ➢ Adicionadas novas palavras mágicas
- <sup>25</sup> implementações em aplicações
- **28 alterações em aplicações**
- <sup>12</sup> correções de erros em aplicações

# **Importante: é necessário limpar o cache do seu navegador antes de acessar a interface web do sistema.**

**Importante: esta versão possui algumas mudanças conceituais que devem ser lidas com atenção. Estas mudanças estão destacadas no texto com um fundo colorido.**

- Executáveis do sistema operacional
	- Adicionado suporte à aplicações personalizadas (*faturamento*).
	- Adicionado suporte à coleta de gráficos de equipamentos (*pegatraf.graf*).
	- Adicionada verificação de instalação de componente (docker) no servidor (*reload\_services*).
	- Alterado daemon para remover os arquivos temporários do anycom (*reload\_services*).
	- Corrigido erro no corpo do e-mail de notificações (*doemail*).
	- Corrigido erro na integração com planos contendo aspas na descrição (*integra*).
- Geral
	- As rotinas de envio de e-mail, após serem chamadas, redirecionam o usuário para uma tela onde é exibida a mensagem: "**Os boletos/notas fiscais estão sendo enviados por e-mail.**". Esta mensagem foi alterada para: "**Os e-mails estão sendo enviados para os clientes**".
	- Alterada regra de negócio da abertura de pedidos avulsos para não permitir a abertura de um novo pedido avulso a partir de um atendimento já encerrado.
	- Corrigido erro na execução do Cobrador Virtual para regras de cancelamento de contratos com geração de multas. Quando a regra estava configurada para **não gerar residual** referente ao mês de cancelamento, o valor da multa estava sendo incluído no pré-faturamento. Neste caso, o correto é gerar um boleto avulso para a multa.
- Atendimentos > Execução
	- O botão para acessar o histórico de atendimentos não será exibido quando o atendimento for acessado através do histórico de atendimentos de um cliente.

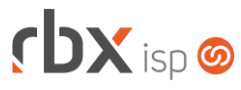

- Foi alterada a regra de negócio que não permitia o encerramento de um atendimento aberto em um fluxo quando a OS estava em uma das seguintes situações: **Na Fila**, **A Caminho**, **Em Espera** ou **Pausada**. A nova regra permitirá o encerramento de atendimentos contendo OS nos casos acima, desde que este atendimento seja reaberto pela causa selecionada pelo usuário. Neste caso,
	- Se o atendimento for designado para outro usuário ou para um grupo de usuários, a situação da OS será alterada automaticamente para **Na Fila**.
	- Se o atendimento permanecer com o mesmo usuário ou seja, se não houver designação – a situação da OS não será alterada.
- Atendimentos > Execução > Anexos
	- Alterada aplicação para não permitir o upload de arquivos contendo aspas no nome.
- Atendimentos > Execução > Histórico de Atendimentos
	- Ao acessar esta consulta de dentro de um atendimento, o usuário poderá acessar um resumo do atendimento clicando no número do mesmo. Este resumo conterá as principais informações do atendimento (dados do cliente, assunto, solução, chat, ocorrências e anexos).
- Atendimentos > Execução > Histórico de Pedidos
	- O botão *Novo* não será mais exibido quando a consulta estiver sendo aberta a partir de um atendimento já encerrado.
- Atendimentos > Execução > Itens p/ Faturamento Alterada rotina para permitir apenas a inclusão de itens ativos do estoque.  $\overline{\mathbb{Z}}$
- Atendimentos > Funil de Fluxos
	- Adicionado novo campo para filtrar os atendimentos de um usuário em específico.
	- Alterada disposição dos campos na tela.
- Atendimentos > Modelos de OS
	- **O** Adicionado suporte a novas palavras mágicas:
		- *|CENTRAL\_ASSINANTE\_USUARIO| - Retorna o primeiro usuário (ativo) de acesso à Central do assinante*
		- *|CENTRAL\_ASSINANTE\_SENHA| - Retorna a senha do usuário acima (cuidado ao utilizar esta palavra mágica)*
- Atendimentos > Planejamento de OS
	- Adicionada barra de rolagem superior para permitir visualizar os diversos usuários sem a necessidade de rolar a tela verticalmente.
	- Adicionado suporte a "arrastar e soltar" clicando diretamente nos cards dos usuários.
- Empresa > Clientes > Cadastro > Equipamentos Alterada rotina para permitir apenas a inclusão de itens ativos do estoque.

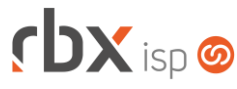

- Empresa > Clientes > Cadastro > Posição Fiscal Adicionado o botão *Enviar NFS-e por e-mail* na barra de ferramentas inferior.
- Empresa > Clientes > Modelos Contratos
	- **O** Adicionado suporte a nova palavra mágica:
		- *|EMP\_IE| - Inscrição Estadual da Empresa*
- Empresa > Clientes > Pedidos > Geração de contratos
	- Na geração de contratos dos pedidos, quando o pedido estiver aberto para um mercado, não será mais realizada a validação da obrigatoriedade do Número do endereço.
- Empresa > Cobrador Virtual
	- Corrigido erro ao marcar a opção de abrir atendimento e selecionar uma das opções de designação – para usuários ou grupos – e, em seguida, desmarcar a opção de abrir atendimento. Neste caso, a aplicação ainda validava os usuários/grupos não informados.
- Empresa > Estoque > Cadastro de Kits de Produtos
	- Adicionado suporte à busca dentro do campo para o campo *Estoque*. Alterada tela de inclusão dos itens para exibir apenas itens ativos do estoque.
- Empresa > Estoque > Cadastro de Produtos
	- Adicionado suporte à inativação dos produtos. Para que um produto possa ser desativado, as regras abaixo deverão ser respeitadas:
		- Não deve existir uma nota fiscal recebida não finalizada que contenha o produto como um de seus itens;
		- Não deve existir uma nota fiscal emitida e ainda não autorizada que contenha o produto como um de seus itens (se a nota foi autorizada e posteriormente cancelada, será possível inativar o produto);
		- Não deve existir um kit de produtos cadastrado com o produto;
		- Não deve existir uma ordem de compra não finalizada que contenha o produto como um de seus itens;
		- Não deve existir uma requisição de estoque não finalizada que contenha o produto como um de seus itens;
		- Não deve existir um atendimento de retirada de equipamentos que contenha o produto ainda não tratado como um de seus itens.
- Empresa > Estoque > Requisições > Nova Alterada tela de inclusão dos itens para exibir apenas itens ativos do estoque.
- Empresa > Fornecedores > Ordens de Compra
	- Alterada tela de inclusão de itens para permitir a inclusão apenas de itens ativos do estoque.
- Empresa > Parâmetros > Dados Gerais Foi removido o bloco *Fiscal* desta aplicação.

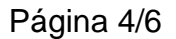

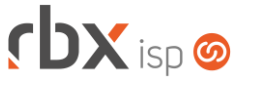

- Empresa > Parâmetros > Fiscal
	- Criada nova opção no menu correspondente ao antigo bloco *Fiscal* disponível nos dados gerais da empresa. Atenção: este menu possui uma permissão específica que deverá ser concedida aos usuários.
- Empresa > Parâmetros > Integrações > SaperX
	- Foi adicionado o campo *Campo Complementar para Ramais* na interface de configuração. Este campo será utilizado na rotina de importação de faturamento de telefonia.
- Empresa > Parâmetros > Outras Empresas
	- Alteradas validações dos campos *Porta* e *Porta (central ass.)* para permitir as portas 81 e 80, respectivamente, desde que o *IP* informado seja diferente do IP configurado no servidor web.
- Empresa > Relatórios > Atendimentos > Geral
	- Adicionado o campo *Visível* no botão *Colunas*.
	- Adicionado o campo *Visível* no filtro.
- Empresa > Relatórios > Clientes > Equipamentos Cadastrados
	- Adicionado o campo *Sit. Contrato* após o campo *Contrato*.
	- Adicionado o campo *Situação Contrato* no filtro.
- Empresa > Relatórios > Estoque > Saldo por Locação
	- Alterado o relatório para que o mesmo exiba inicialmente a tela do filtro.
	- Adicionado o campo *Estoque* no filtro.
	- Alterado o tipo do campo *Locação* para checkbox.
	- Alterado o relatório para exibir apenas os itens ativos do estoque.
- Empresa > Relatórios > Estoque > Sugestão de Compra O relatório foi alterado para mostrar apenas itens ativos do estoque.
- Financeiro > Baixa Documentos
	- Corrigido erro que não mostrava as opções do campo *Histórico Baixa* depois que o usuário selecionava uma forma de pagamento.
- Financeiro > Cadastros > Convênios
	- Adicionadas novas palavras mágicas para o registro do tipo mensagem do banco 341-Itaú:
		- *|CLI\_CODIGO| - Código do cliente*
		- *|BOLETO\_VCTO| - Data de vencimento do boleto*
		- *|BOLETO\_REFER| - Mês de referência do boleto*
		- *|BOLETO\_ITEM\_DESCRICAO\_X| - Descrição do item X do boleto. X deve ser substituído por um número inteiro de 1 a 20*
		- *|BOLETO\_ITEM\_VALOR\_X| - Valor do item X do boleto. X deve ser substituído por um número inteiro de 1 a 20*
- Financeiro > Cobrança > Arquivos Cobrança > Remessa
	- Corrigido erro na geração de remessas onde, em alguns casos, o arquivo era gerado sem conteúdo, devido à diferença das datas do arquivo e dos registros.

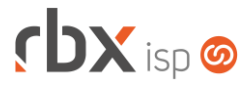

- Financeiro > Importar Telefonia
	- Alterada rotina de importação de telefonia do sistema SaperX para considerar o novo campo criado na interface de configuração: *Campo Complementar para Ramais*.
- Financeiro > Movimento C/C > Cancelar Conciliação
	- Corrigido erro que não permitia o cancelamento de uma conciliação realizada de forma manual.
- Financeiro > Movimento C/C > Conciliação
	- Adicionada validação para não permitir a importação de arquivos com mais de 50 caracteres no nome.
- Financeiro > Movimento C/C > Contábil
	- Corrigido erro ao tentar alterar a composição contábil de um documento baixado com desconto. O sistema retornava erro na validação contábil.
- Fiscal > Arquivo Fiscal (NFS-e)
	- Corrigido erro na geração do arquivo fiscal da cidade de Valinhos/SP quando os valores dos impostos tinham mais do que 3 caracteres.
- Fiscal > Arquivos Fiscais
	- Adicionadas novas validações na geração dos arquivos fiscais:
		- Verifica se algum item de alguma nota possui *Alíquota de ICMS* maior do que 99,99%.
		- Verifica se algum item de alguma nota possui *Alíquota de PIS* maior do que 99,99%.
		- Verifica se algum item de alguma nota possui *Alíquota de COFINS* maior do que 99,99%.
- Fiscal > Notas Fiscais Emitidas > Novo
	- Alterada rotina de inclusão de itens fiscais em notas 55 para permitir selecionar apenas itens ativos do estoque.
- Fiscal > Notas Fiscais Recebidas
	- Adicionado botão para exportar a consulta para xls.
	- Alterada rotina de inclusão de itens fiscais para permitir selecionar apenas itens ativos do estoque.
- Fiscal > Notas Fiscais Recebidas > Importação via XML
	- Corrigido erro na importação de xml de notas fiscais modelo 55. O campo *IPI* não estava sendo importado.
- Fiscal > Sped Fiscal
	- Alterada rotina de geração do arquivo para gerar o bloco **B**, conforme legislação.
- Monitor > Clientes On-Line
	- Adicionado botão para acessar o extrato do radius do cliente.

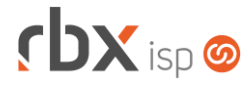

- Monitor > Equipamentos On-Line
	- Adicionado o campo *Equip. Id* no filtro.
	- Adicionados botões para visualização dos gráficos de:
		- Sinal Wireless;
		- Temperatura;
		- Contagem de Macs.
	- Alterado o nome do campo "*Macs ONU*" para "*Macs CPE*".
	- **Alterado o tipo do campo** *NAS* no filtro para duplo select.
- Utilitários > Reenvio de E-mail de Faturamento
	- Adicionado o campo *Grupo* depois do campo *Usuário de Lançamento* para possibilitar o filtro pelos grupos de clientes.

### **CENTRAL DO ASSINANTE**

- Login
	- Corrigido erro na exibição da opção *Esqueci minha senha*. Esta opção estava sendo exibida mesmo quando não configurada.

## **WEB SERVICES**

- Encerramento de Pedidos
	- Corrigido erro de "Servico não encontrado" no consumo do serviço.